#### **Introduction to Linux – Part 1**

#### Brett Milash and Wim Cardoen Center for High Performance Computing

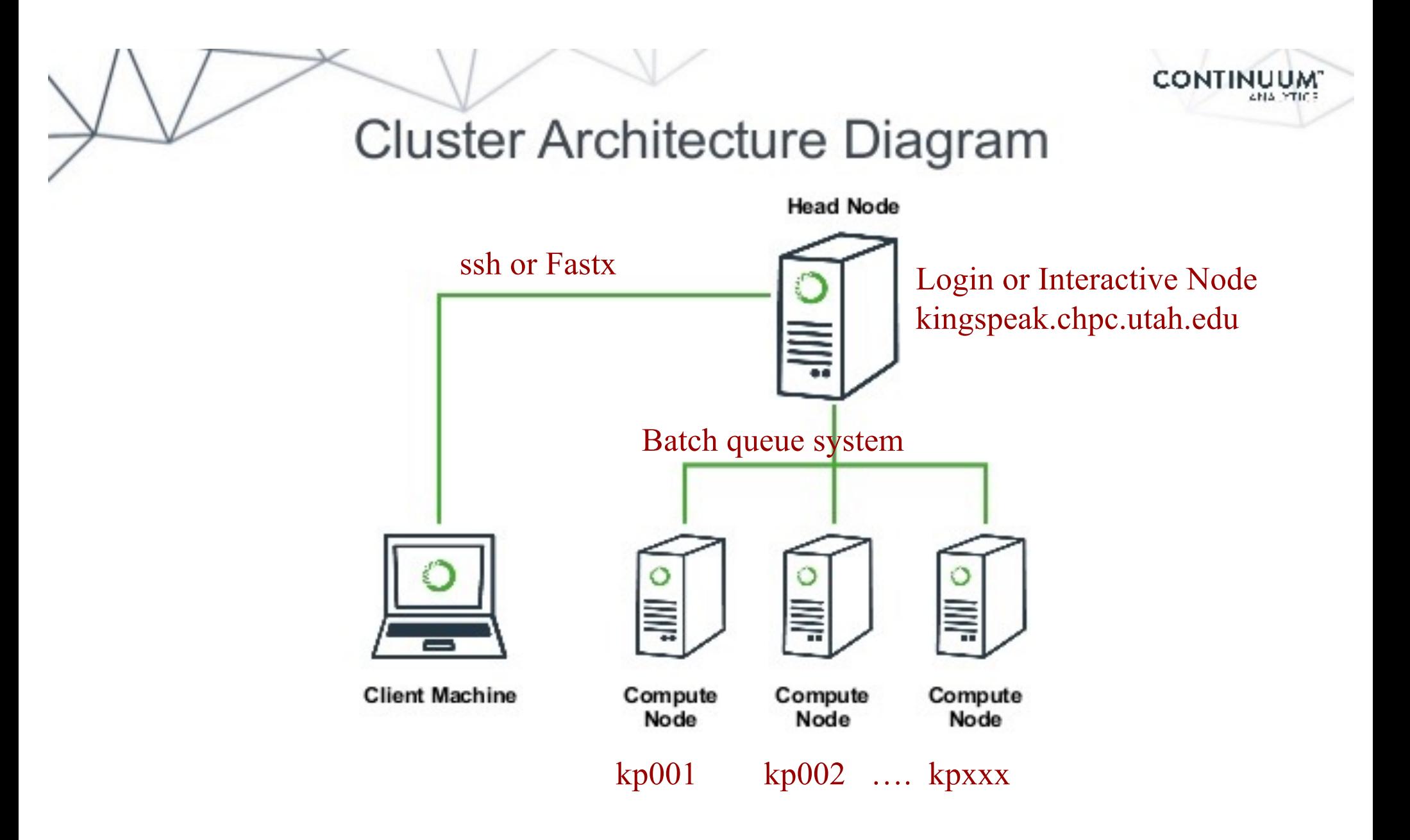

# **Getting Started: Login with FastX**

• Open web browser to:

[https://linuxclass.chpc.utah.edu:3443](https://linuxclass.chpc.utah.edu:3443/)

- Enter temporary login and password (or your uNID & password if you have a CHPC account) and hit "Log In" button
- . Hit the "Launch Session" button
- Click on "xfce4termi...", then hit the "Launch" button

#### **FastX**

- <https://www.chpc.utah.edu/documentation/software/fastx2.php>
- Persistence you can disconnect without closing session, lets you resume sessions from other devices
- . Licensed by CHPC
- Web based client option
- Desktop clients for windows, mac, and linux
- Available on all CHPC interactive nodes and the frisco nodes
- More efficient than X forwarding for graphics programs

# **Alternatives to FastX on Windows**

- . Ssh clients
	- PuTTY
		- [http://www.chiark.greenend.org.uk/~sgtatham/putty/download.htm](http://www.chiark.greenend.org.uk/~sgtatham/putty/download.html)l
	- XShell
		- . [http://www.netsarang.com/download/down\\_xsh.htm](http://www.netsarang.com/download/down_xsh.html)l
- . For graphical programs also need X-forwarding tool
	- Xming (use Mesa version as needed for some apps)
		- . [http://www.straightrunning.com/XmingNotes](http://www.straightrunning.com/XmingNotes/)/
	- Make sure X forwarding enabled in your ssh client
- OnDemand web portal
	- [https://ondemand.chpc.utah.edu](https://ondemand.chpc.utah.edu/)

#### **Alternatives to FastX on Mac/Linux**

. Just open a terminal and execute:

ssh *your\_login*@linuxclass.chpc.utah.edu

- When running applications with graphical interfaces use ssh –Y to enable X forwarding, for example:
- ssh –Y your unid@linuxclass.chpc.utah.edu
- . OnDemand web portal
	- [https://ondemand.chpc.utah.edu](https://ondemand.chpc.utah.edu/)

#### **Shell Basics**

- □ A Shell is a program that is the interface between you and the operating system (OS – e.g. Linux)
- □ Command line interface CLI versus a GUI or a graphical user interface
- <sup>q</sup> Type commands on command line, send command by pressing return (or enter), then the computer reads and executes the command and returns the results (NOTE – not all commands have output!)
- <sup>q</sup> When commands are done they return to the PROMPT (more on prompts later)
- □ Commands can take flags that modify their behaviour
	- flags are formed with (dash) and letters
- $\Box$  Commands can also sometimes require an argument this defines the item upon which the command acts

# **Additional Shell Basics**

- <sup>q</sup> Linux is case sensitive!
- □ We will focus on two basic shells slightly different command syntax
	- **bash** (Bourne again shell)
	- $tcsh$  (TENEX C shell)</u>
- <sup>q</sup> While many shell commands are the same between shell types – there are syntax and behaviour differences
- □ Your account comes with a script that is executed upon login that sets a basic environment for your shell
- □ To check which shell you are using: echo \$SHELL q Note \$SHELL is an environment variable – more on these later
- □ To change shell for the session enter name of shell you want at the prompt and hit enter

## **Other Useful Items**

- <sup>q</sup> Can edit previous commands
	- $\Box$  up and down arrow to get to command; then right/left arrow, then delete any characters and type in new at cursor; cntrl-a gets to front of command line, cntrl-e to end of command line
	- <sup>q</sup> **history** provides list of all recent commands;
	- $\Box$  type "!" followed by number from history list to repeat that command
- <sup>q</sup> **Tab completion**  of commands, paths, filenames very useful

# **The Linux File System**

- <sup>q</sup> The **file system** is a tree-like directory structure
- <sup>q</sup> Levels are separated by /
- $\Box$  / --- refers to the "root" directory the top level directory that contains all other directories
- □ The home directory is used to refer to a user's base directory – this is where you will be upon login
- $\Box$  /path/from/root  $\rightarrow$  absolute path has leading /
- $\Box$  path/without/leading/slash  $\rightarrow$  relative path from current location
- $\Box$   $\rightarrow$  current directory
- $\Box$   $\Box$   $\rightarrow$  parent directory (up one level)

## **Directory Structure**

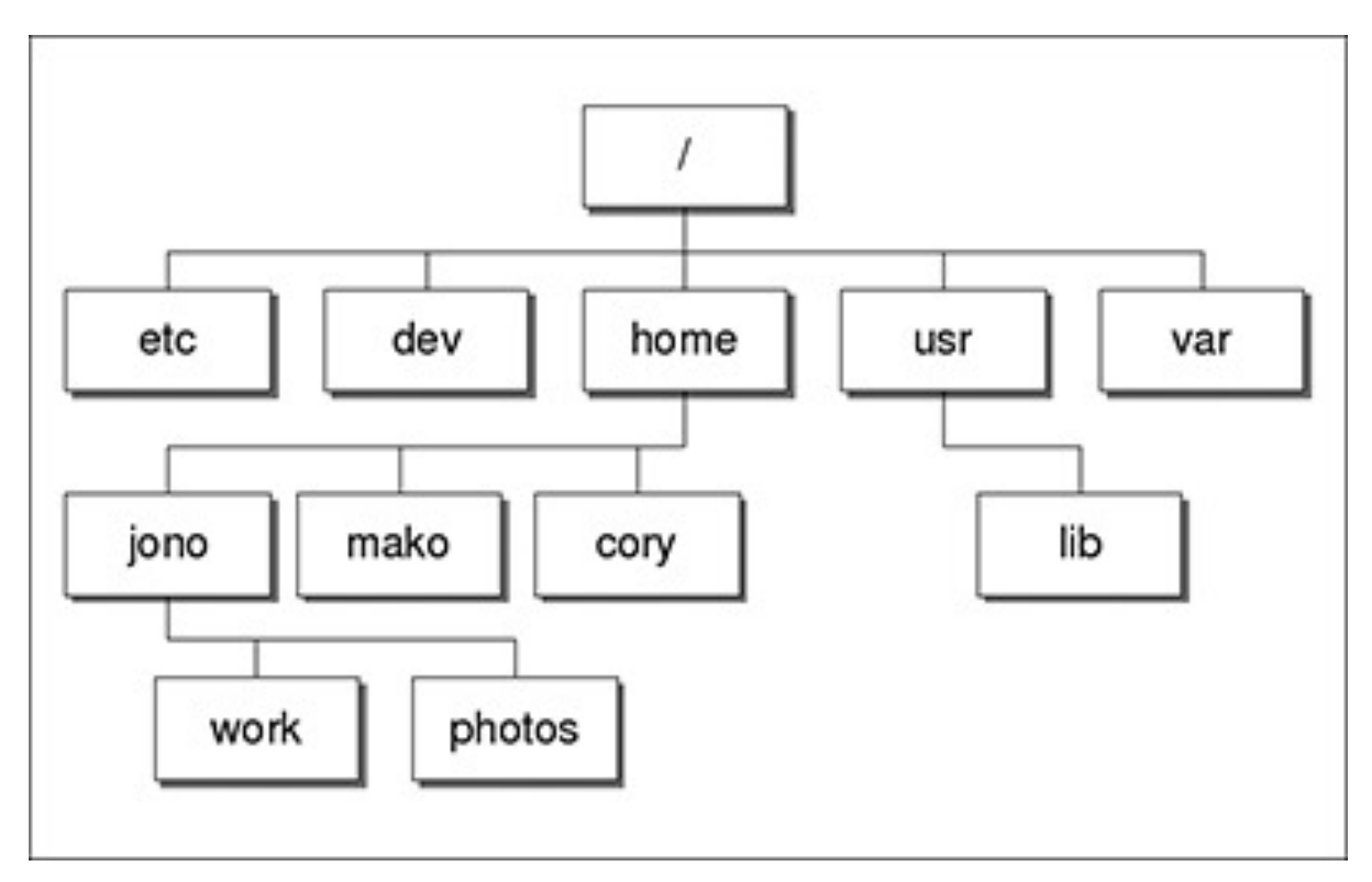

At CHPC --- instead of /home, user directories located under /uufs/chpc.utah.edu/common/home

# **Login & Prompts**

- □ When you first login you will see a prompt (the prompt is set by the login script)
	- $\Box$  [u0424091@linuxclass:~]\$
	- $\square$  [user33@linuxclass:~]\$
- □ When you first login, you will be in your home directory
- <sup>q</sup> To see your username: **whoami**
- <sup>q</sup> To see your current directory: **pwd**

## **Exercise**

- . Get logged in.
- . What is your shell?
- What is your username?
- . What is the path of your current directory?

# **Changing Directory**

- <sup>q</sup> **cd** *directoryname* change directory (e.g "cd test")
	- □ with no argument takes you back to your home directory q Shortcuts
		- <sup>q</sup> **.. – up one level**
		- <sup>q</sup> **~**  your home directory
		- <sup>q</sup> **\$HOME**  your home directory
		- <sup>q</sup> **~username** someone else's home directory
- <sup>q</sup> **pushd** change to directory and save previous location
- <sup>q</sup> **popd** change back to saved location
- <sup>q</sup> **dirs** show saved directories

## **Basic Directory Commands**

- <sup>q</sup> **mkdir** make directory (mkdir test)
- <sup>q</sup> **rmdir** remove directory (rmdir test) more on this later
- <sup>q</sup> **ls** list contents of a directory

□ Flags to change output To see all flags  $\overline{\phantom{a}}$  ls --help

 $<sub>a</sub>$  man Is</sub>

#### More on ls flags

- $\Box$  -l : long
- <sup>q</sup> -a : All (including hidden files, also called dot files)
- **q -r : Reverse ordering while sorting**
- <sup>q</sup> -t : Timestamp

## **Files & Filenames**

- □ Directories can contain files and other directories
- <sup>q</sup> Filenames may have an extension, like "homework.pdf"
- □ Extensions are useful for telling you what type of file it is – IF you follow the conventions (txt, pdf, jpg, etc)
	- □ The extensions also are used by the OS
	- <sup>q</sup> The **file** command will tell you the file type
- □ Being careful with filenames can make your life easier – some guidelines:
	- q Avoid special characters in names as you will have to handle these differently: space, tab,  $\ell$ ,  $\lambda$ ,  $\frac{1}{2}$ , leading -
- □ Files that start with a "." are hidden or "dot" files

## **Login Scripts & Environment Variables**

- a In your home directory are a a number of dot files . bashrc and .custom.sh, .tcshrc and .custom.csh Depending on your shell choice, the appropriate pair of these are executed during login
- □ These set the environment (as environment variables) needed for you to work on CHPC resources
- G Commands to check your environment: env or printenv

#### **File commands**

- <sup>q</sup> **cat** display contents of file
- <sup>q</sup> **less** display contents of file with page breaks
	- q hit space bar for next page
	- q "q" to exit
	- q similar to **more**
- <sup>q</sup> **head** show start of file (default is 10 lines, change with -n)
- <sup>q</sup> **tail** show end of file (default is 10 lines, change with -n)
- **grep** search for pattern in file (grep "pattern" test1)
- <sup>q</sup> **nano** edit file (more on this later)
- <sup>q</sup> **vi** edit file (more on this later)

## **More file commands**

<sup>q</sup> **cp** – copies file to a new name (cp file1 file2) or  $location (cp file1 ~ ~)$ 

<sup>q</sup> **cp –r** recursively copies whole directories of files

<sup>q</sup> **mv** – moves a file to a new name (mv old new) or location

q This works for regular files and directories

- <sup>q</sup> **touch** creates an empty file if file does not exist OR changes time stamp if it does  $(t$ ouch  $file)$
- <sup>q</sup> **rm** deletes file (rm file1)

q Note shells DO NOT have a trash bin; rm is final!

## **Wildcards**

□ more files can be specified via wildcards

- $\Box$  \* matches any number of letters including none
- □ ? matches any single character
- $\Box$  [] encloses set of characters that can match the single given position
- $\Box$  used within [] denotes range of characters

#### Examples:

\*.csh , \*.\*sh , figure?.jpg , \*.txt , fiqure $[0-9]$ .\*

#### **Exercise**

- <sup>q</sup> Make sure you are in your home directory, then make a directory called IntroLinux1 and cd to that directory.
- <sup>q</sup> Use "ls" to display the contents of MY IntroLinux1 directory: ~u0424091/IntroLinux1
- □ Copy over the contents of my IntroLinux1 directory into the directory you are in.
- <sup>q</sup> List contents of your IntroLinux1 directory try different ls options, e.g.  $ls -1$ ,  $ls -ltr$ ,  $ls -a$ , and  $ls -ltra$
- $\Box$  See what output you get when you do a ls of: figure?.jpg, figure $[0-9]$ .\*
- **If Make a new directory called Work inside of IntroLinux1 and** copy all files with the txt extension from the IntroLinux1 directory to your new directory
- $\Box$  Open man page for some command (e.g.  $\bot$ s) and see what these flags do

## **Exercise**

- □ If you are not there already, cd into your IntroLinux1 directory
- u View script.slurm using cat, less, head and tail
- **Q** Vary number of lines viewed with head and tail
- **Q** Search for the string SBATCH in this file with grep
- **u** Use the file command to tell you the file type of ShellReference.pdf. Copy this file to another filename, with a different extension and check the file type again.

## **Command output redirection**

- <sup>q</sup> **>** redirects output to a file (instead of to screen)  $\Box$  will create file if it does not exist  $\Box$  will overwrite the previous contents if it does exist qcat file1.dat > file4.dat
- <sup>q</sup> **>>** appends to a file

qcat file1.dat >> file3.dat

<sup>q</sup> **|** - pipe – redirect command output to another command

```
Dhead -10 file.txt | tail -2
```
#### **Exercise**

- a In your Work directory, combine the contents of geom1.txt and geom2.txt into one file named geom3.txt
- **u** Using grep and the file states.dat create a file Mstates.dat with only the states that start with the letter M
- **Q Create the same file content using** head and tail

## **File Permissions**

- $\Box$  Shown with  $\bot$ s - $\bot$
- □ Permissions are read (r), write (w), and execute (or search for a directory) (x)
- □ Three leveso no promises.
- $\Box$  ls: user (u), group (g), other (o), all (a)
- <sup>q</sup> **chmod** changes permissions of file or directory

#### <sup>q</sup> Examples:

- q chmod g+x filename
- $\Box$  chmod o-rwx  $\star$ .c
- □ Executable files (programs and scripts) must have the execute permissions set (chmod +x)

## **File Permissions as Numbers**

You may see a file's permissions represented as a number, for example "644", or "777".

- 400 user read 200 – user write 100 – user execute 40 – group read 20 – group write 4 – others read 2 – others write 1 – others execute
- 10 group execute 644 same as rw-r—r-- 400 – user read 200 – user write 40 – group read + 4 – others read -----------------------

chmod  $777 * . sh - sets all the sh files to rowxrows.$ 

#### **Processes**

- <sup>q</sup> A Process is a running Linux program
	- $\square$  Each process has a process ID (PID)
- <sup>q</sup> **ps** reports a snapshot of current processes
	- $\n *p*$  -x Display ALL of your processes
	- $\n *ps -ax*\n Display ALL processes\n$
	- □ ps -aux Display ALL processes (more detailed)
	- □ ps -auxw Display ALL processes (more detailed & unlimited width)
	- □ ps –eFwww Also displays ALL processes
- <sup>q</sup> **kill PID** kills the process with the specified PID

#### **Some other useful commands**

 $\nu c - e.g.$  wc  $-1$  file.txt

 $\Box$  Prints line (-l), word (-w), character (-m) or byte (-c) count of file

q cut  $-e.g.$  cut  $-f$  2  $-d$  : file.txt

q Prints selected columns of lines from file to standard output

- $\Box$  du **Disk usage, e.g.** du –hs
	- □ Reports file space usage; -s give summary of total usage, -h gives it in "human readable" format of K, M, G

 $d = d$  df – e.g. df – h

**□ Reports file system disk space usage** 

 $\Box$  ln – e.g. ln – s ~/bin/prog.exe progl.exe

q create a link between files (-s symbolic)

*On your own – Use and explore options of these commands*

## **Have Questions?**

- <sup>q</sup> Brett[: brett.milash@utah.edu](mailto:brett.milash@utah.edu)
- <sup>q</sup> Wim[: wim.cardoen@utah.edu](mailto:wim.cardoen@utah.edu)
- □ CHPC has an issue tracking system: helpdesk@chpc.utah.edu
- $\Box$  Slides and files:  $\sim$ u0424091/IntroLinux1
- <sup>q</sup> Some useful websites

[http://swcarpentry.github.io/shell-novice](http://swcarpentry.github.io/shell-novice/)/

[http://linuxcommand.org](http://linuxcommand.org/)/